# Voyager Focus 2 UC Series Bluetooth Headset

User Guide

### **Contents**

```
Overview 3
  Headset 3
  Charge stand (charge stand model only) 4
  USB Bluetooth adapter 4
Connect and pair 5
  Connect to PC 5
  Pair to mobile device 5
  Pair mode 6
Fit and charge 7
  Wear on the right or left 7
  Charge 7
  Check headset battery status 7
Load software 8
  Update firmware 8
The Basics 9
  Power on/off 9
  Adjust the volume 9
  Make/Take/End Calls 9
  Mute 9
  Launch Microsoft Teams (Teams model only) 10
  ANC 10
  Use sensors 10
  Play or pause audio 10
  Voice assistant 11
More Features 12
  Select language 12
  Online indicator 12
  Corded mode (audio over USB) 12
Troubleshooting 13
What's in the box 14
Support 15
```
# <span id="page-2-0"></span>**Overview**

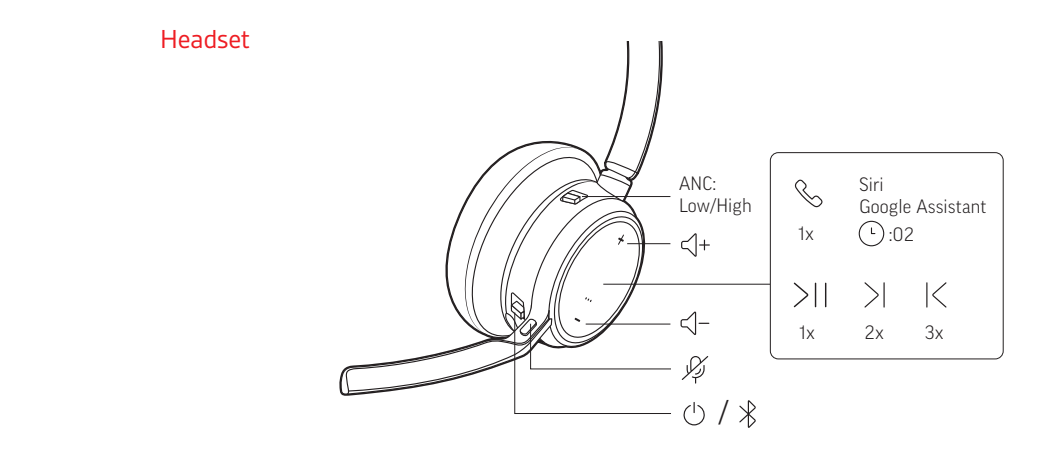

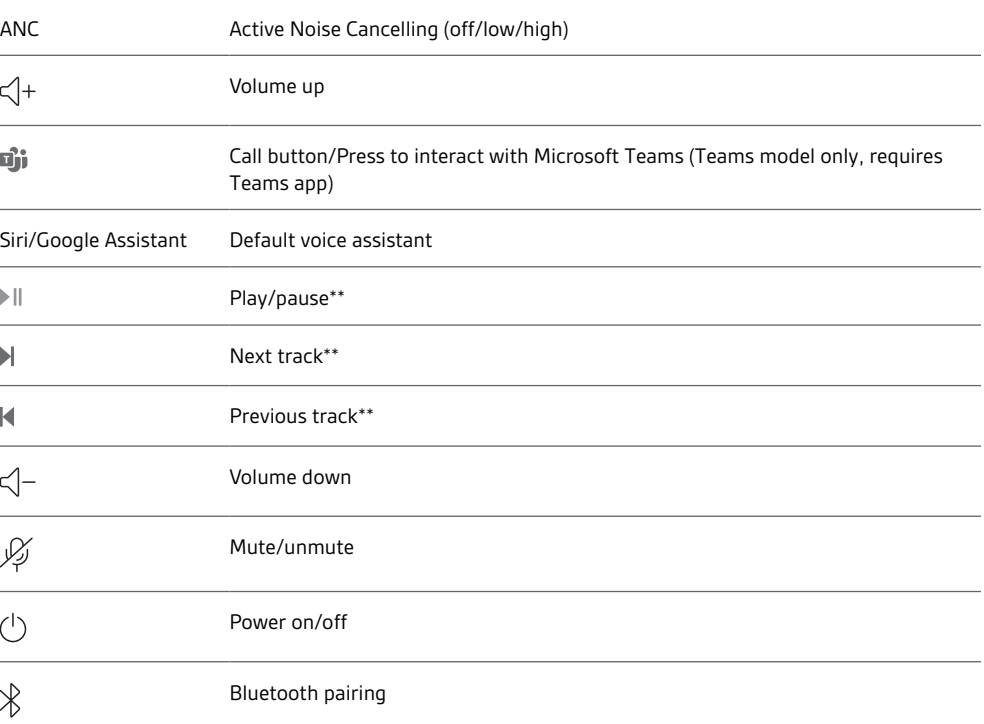

**NOTE** *\*\*Functionality varies by application. May not function with web-based apps.*

#### **Be safe**

Please read the safety guide for important safety, charging, battery and regulatory information before using your new headset.

<span id="page-3-0"></span>Charge stand (charge stand model only)

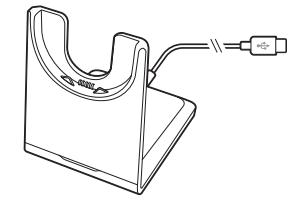

**NOTE** *The charge stand plugs into a computer or wall charger's USB port.*

USB Bluetooth adapter

![](_page_3_Picture_4.jpeg)

Your high-fidelity Bluetooth USB adapter comes pre-paired to your Poly device. Plug it into your computer to connect to computer audio.

**NOTE** *Adapter design may vary*

![](_page_3_Picture_115.jpeg)

![](_page_3_Picture_116.jpeg)

#### LEDs when Microsoft Teams\* is detected

![](_page_3_Picture_117.jpeg)

**NOTE** *\*Requires Microsoft Teams desktop application*

### <span id="page-4-0"></span>Connect and pair

#### Connect to PC

Your Bluetooth USB adapter comes pre-paired to your headset.

**1** Turn on your headset and insert the Bluetooth USB adapter into your laptop or PC.

![](_page_4_Picture_4.jpeg)

- **2** The USB adapter LED flashes and then turns solid to indicate the headset is connected to the USB adapter. If you are wearing your headset you hear "PC connected" to indicate the connection has been established. When on a call, the LED on the USB adapter flashes blue. When not on a call the LED is solid.
- **3** Load Poly Lens Desktop App by visiting [poly.com/lens](http://www.poly.com/lens). This allows you to customize your headset behavior through advanced settings and options.

#### **Pair USB adapter again**

*Typically, your USB adapter is pre-paired to your headset. In the event that your adapter is disconnected or bought separately, you will need to pair the adapter to your headset.*

- **1** Insert the high-fidelity Bluetooth USB adapter into your laptop or computer and wait for your computer to recognize it.
- **2** Put your headset in pair mode.

USB adapter LED is solid.

- **3** Put your Bluetooth USB adapter into pair mode by selecting "Pair" in Poly Lens App. Your adapter flashes red and blue. Pairing is successful when you hear "pairing successful" and "PC connected" and the Bluetooth
- 1 To put your headset in pair mode, slide and hold the Power  $\circlearrowright$  switch away from the off position until you hear "pairing" and the headset LEDs flash red and blue. Pair to mobile device

![](_page_4_Figure_13.jpeg)

- **2** Activate Bluetooth on your phone and set it to search for new devices. • **iPhone** Settings > Bluetooth > On\*
	- **Android** Settings > Bluetooth: On > Scan for devices\*

**NOTE** *\*Menus may vary by device.*

**3** Select " Poly VFOCUS2 Series." Once successfully paired, you hear "pairing successful" and the headset LEDs stop flashing.

#### plantronics:

**NOTE** *Your headset can pair with up to 8 devices but only maintain 2 connections simultaneously; this includes the Bluetooth USB adapter.*

<span id="page-5-0"></span>Slide and hold the headset Power  $\mathbb O$  switch away from the off position until the LEDs flash red and blue. Pair mode

# <span id="page-6-0"></span>Fit and charge

Wear on the right or left

• To position the microphone on the right or left side, rotate the microphone boom up and over. Bend the boom so it is approximately 2 finger widths from the corner of your mouth. **NOTE** *Your headset senses when you change the microphone boom from one side to the other and syncs the audio specific to each side.*

Gently flex the headband wider if the fit is uncomfortable on your ears.

![](_page_6_Picture_4.jpeg)

#### Charge

Charge your headset using the micro USB cable or the charge stand (sold separately). The headset LEDs flash when charging. It takes approximately 2 hours to fully charge your headset. The LEDs turn off once charging is complete.

**NOTE** *The micro USB cable and charge stand (sold separately) plug into a computer or wall charger's USB port.*

![](_page_6_Picture_8.jpeg)

![](_page_6_Picture_9.jpeg)

Micro USB cable Charge stand (sold separately)

![](_page_6_Picture_113.jpeg)

Check headset battery status

Check your headset battery status:

• With headset inactive, slide and release the Power  $\circlearrowright$  switch away from the off position. Listen to the voice alert or observe the headset LEDs.

### <span id="page-7-0"></span>Load software

Customize your device behavior through advanced settings and options with Poly Lens App. Some softphones require the installation of Poly software to enable device call control (answer/end and mute) functionality. Download: [poly.com/lens](http://www.poly.com/lens).

**NOTE** *Device settings are also available in Plantronics Hub App.*

Keep your firmware up-to-date to improve performance and add new features to your Poly device. Update your firmware using your computer with Poly Lens App. Download at [poly.com/lens.](http://www.poly.com/lens) While updating firmware: Update firmware

- Do not use your Poly device until the update is complete.
- Disconnect your Poly device from paired devices such as phones, tablets and computers.
- Do not start a second update from a second device.
- Do not stream media.
- Do not answer or place a call.

# <span id="page-8-0"></span>The Basics

![](_page_8_Figure_1.jpeg)

![](_page_8_Picture_287.jpeg)

<span id="page-9-0"></span>![](_page_9_Picture_169.jpeg)

<span id="page-10-0"></span>**NOTE** *Functionality varies by application. May not function with web-based apps.*

#### **Fast forward/rewind**

Double-tap and hold the Call \ button to fast-forward. Triple-tap and hold the Call \ button to rewind. **NOTE** *Functionality varies by application. May not function with web-based apps.*

**Siri, Google Assistant™, Cortana** Press and hold the Call button for 2 seconds to activate your phone's default voice assistant. Wait for the phone prompt to activate voice dialing, search, and other smartphone voice controls. Voice assistant

# <span id="page-11-0"></span>More Features

![](_page_11_Picture_61.jpeg)

# <span id="page-12-0"></span>Troubleshooting

![](_page_12_Picture_167.jpeg)

# <span id="page-13-0"></span>What's in the box

Contents may vary by product.

![](_page_13_Picture_2.jpeg)

![](_page_13_Picture_4.jpeg)

Headset Bluetooth USB Adapter (design may vary)

![](_page_13_Picture_6.jpeg)

Charge stand (select models only) Carrying case

![](_page_13_Picture_8.jpeg)

![](_page_13_Picture_10.jpeg)

![](_page_13_Picture_12.jpeg)

Micro USB cable **Quick start guide** Quick start guide

# <span id="page-14-0"></span>Support

#### **NEED MORE HELP?**

#### **[poly.com/support](https://www.poly.com/support)**

**Manufacturer: Plantronics, Inc. Plantronics B.V.** 345 Encinal Street Santa Cruz, CA 95060 United States Scorpius 171 2132 LR Hoofddorp Netherlands

 $^{\copyright}$  2021 Plantronics, Inc. All rights reserved. Poly, the propeller design, and the Poly logo are trademarks of Plantronics, Inc. Bluetooth is a registered trademark of Bluetooth SIG, Inc. and any use by Plantronics, Inc. is under license. All other trademarks are the property of their respective owners. Manufactured by Plantronics, Inc.

Model ID: Headset VFOCUS2/VFOCUS2-M, Adapter BT700/BT700C. System: Poly Voyager Focus 2 UC has a VFOCUS2/VFOCUS2-M headset and a BT700/BT700C adapter.

219230-06 04.21